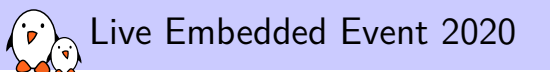

Embedded Linux from scratch in 45 minutes (on RISC-V)

Michael Opdenacker *michael.opdenacker@bootlin.com*

© Copyright 2004-2020, Bootlin. Creative Commons BY-SA 3.0 license. Corrections, suggestions, contributions and translations are welcome!

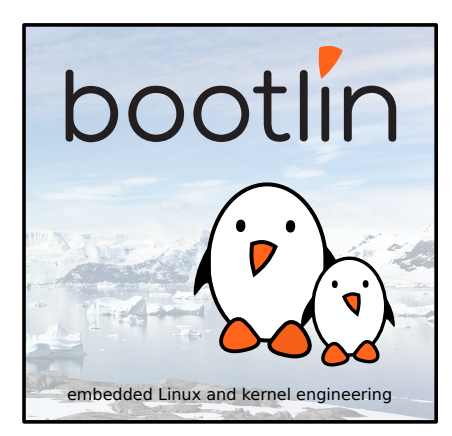

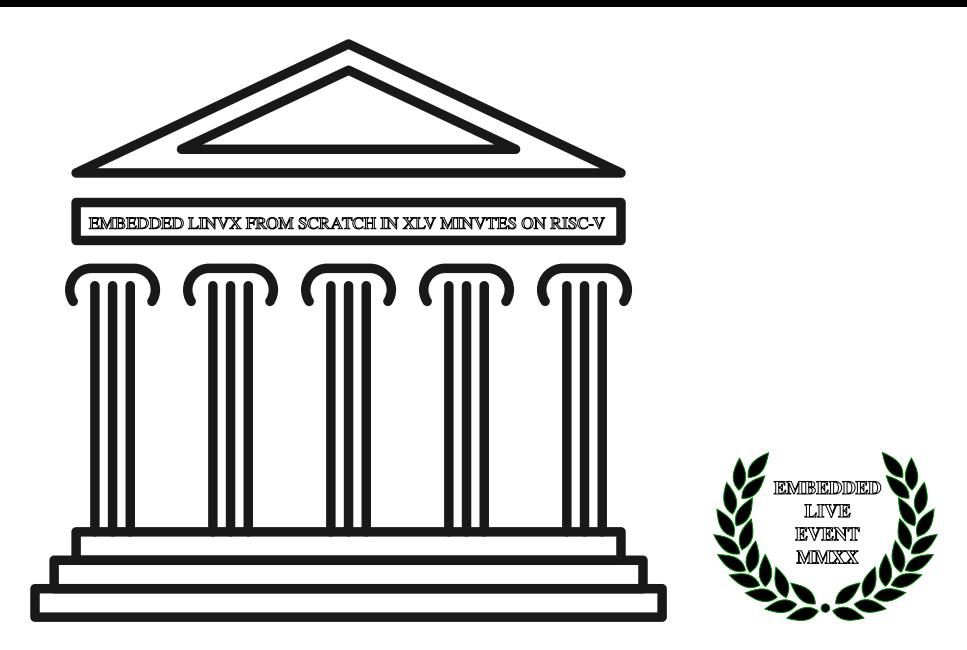

#### Michael Opdenacker  $\left(\mathbf{r}\right)$

- ▶ Founder and Embedded Linux engineer at Bootlin:
	- ▶ Embedded Linux **expertise**
	- ▶ **Development**, consulting and training
	- ▶ Focusing **only on Free and Open Source Software**
- ▶ Free Software contributor:
	- ▶ Current maintainer of the Elixir Cross Referencer, making it easier to study the sources of big C projects like the Linux kernel. See https://elixir.bootlin.com
		-
	- ▶ Co-author of Bootlin's freely available embedded Linux and kernel training materials (https://bootlin.com/docs/)
	- ▶ Former maintainer of GNU Typist

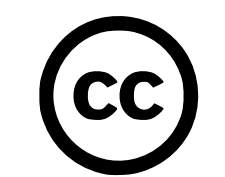

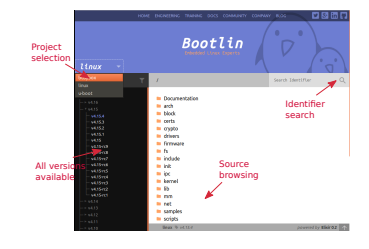

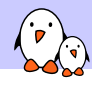

Embedded Linux from scratch in 45 minutes (on RISC-V)

# Introduction

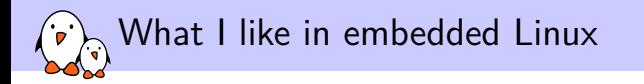

- ▶ Linux is perfect for operating devices with a fixed set of features. Unlike on the desktop, Linux is almost in every existing system.
- ▶ Embedded Linux makes Linux easy to learn: just a few programs and libraries are sufficient. **You can understand the usefulness of each file in your filesystem**.
- ▶ The Linux kernel is standalone: no complex dependencies against external software. The code is in C!
- ▶ Linux works with just a few MB of RAM and storage
- $\blacktriangleright$  There's a new version of Linux every 2-3 months.
- Relatively small development community. You end up meeting lots of familiar faces at technical conferences (like the Embedded Linux Conference).
- ▶ Lots of opportunities (and funding available) for becoming a contributor (Linux kernel, bootloader, build systems...).

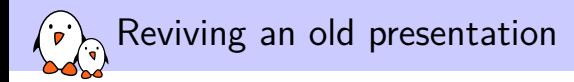

- $\blacktriangleright$  First shown in 2005 at the Libre Software Meeting in Dijon, France.
- ▶ Showing a 2.6 Linux kernel booting on a QEMU emulated ARM board.
- ▶ One of our most downloaded presentations at that time.

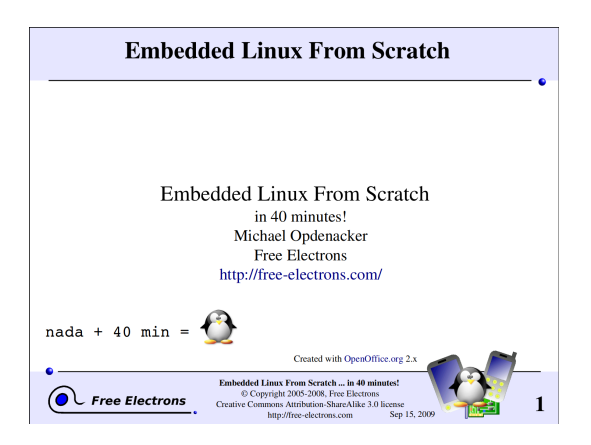

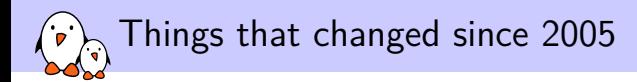

In the embedded environment

- ▶ The Maker movement
- ▶ Cheap development boards  $500+$  EUR  $\rightarrow$ 50-100 EUR
- ▶ The rise of Open Hardware (Arduino, Beaglebone Black...)
- ▶ *RISC-V*: a new open-source hardware instruction set architecture

#### In the Linux kernel:

- $\blacktriangleright$  Linux 2.6 x  $\rightarrow$  5 x
- $\triangleright$  tar  $\rightarrow$ git
- ▶ Linux is now everywhere, no need to convince customers to use it. It's even easier and easier to convince then to fund contributions to the official version.
- ▶ *devtmpfs*: automatically creates device files
- ▶ ARM and other architectures: devices described by the *Device Tree* instead of C code

And many more!

### RISC-V: a new open-source Instruction Set Architecture (ISA)

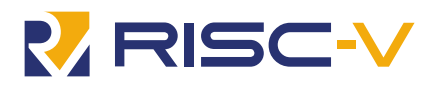

- ▶ Created by the University of California Berkeley, in a world dominated by proprietary ISAs with heavy royalties (ARM, x86)
- ▶ Exists in 32, 64 and 128 bit variants, from microcontrollers to powerful server hardware.
- ▶ Anyone can use and extend it to create their own SoCs and CPUs.
- ▶ This reduces costs and promotes reuse and collaboration
- ▶ Implementations can be proprietary. Many hardware vendors are using RISC-V CPUs in their hardware (examples: Microchip, Western Digital, Nvidia)
- ▶ Free implementations are being created

See https://en.wikipedia.org/wiki/RISC-V

### How to use RISC-V with Linux?

Hardware is now getting available

 $\mathbf{p}$ 

- ▶ Icicle kit: with Microchip's PolarFire SoC and an FPGA with 254 K gates. Sold at 499 USD at CrowdSupply: https://frama.link/dK1oanrd
- ▶ Boards with the Kendryte K210 SoC. Sipeed MAix BiT only costs 13 USD at Seed Studio: https://frama.link/QhBdPjsm. Supported by Linux 5.8 but limited, but its MMU is not supported by Linux.
- ▶ You can also synthetize RISC-V cores on programmable logic (FPGAs)
- ▶ Before more hardware is available next year, you can get started with the QEMU emulator, which simulates a virtual board with *virtio* hardware

Already try it with JSLinux: https://bellard.org/jslinux/

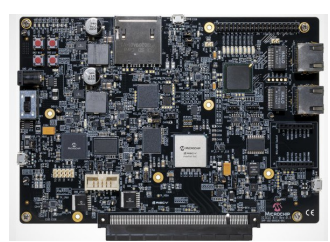

PolarFire SoC Icicle kit from Microchip

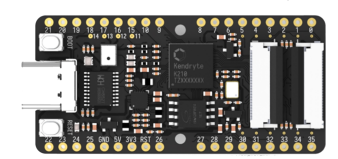

Seed Studio Sipeed MAix BiT

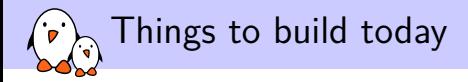

- ▶ Cross-compiling toolchain: *Buildroot 2020.08*
- ▶ Firmware / Bootloader: *OpenSBI*
- ▶ Kernel: *Linux 5.10-rc6*
- ▶ Root filesystem and application: *BusyBox 1.32.0*

That's easy to compile and assemble in less than 45 minutes!

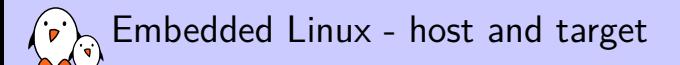

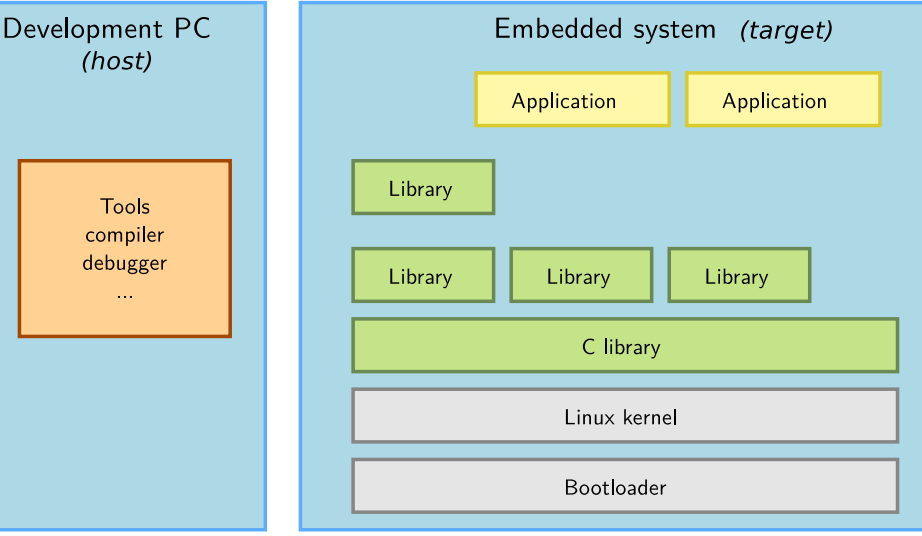

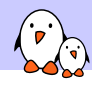

 $\langle \cdot \rangle$  Embedded Linux from scratch in 45 minutes (on RISC-V)

## Cross-compiling toolchain

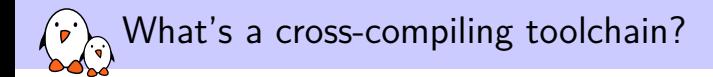

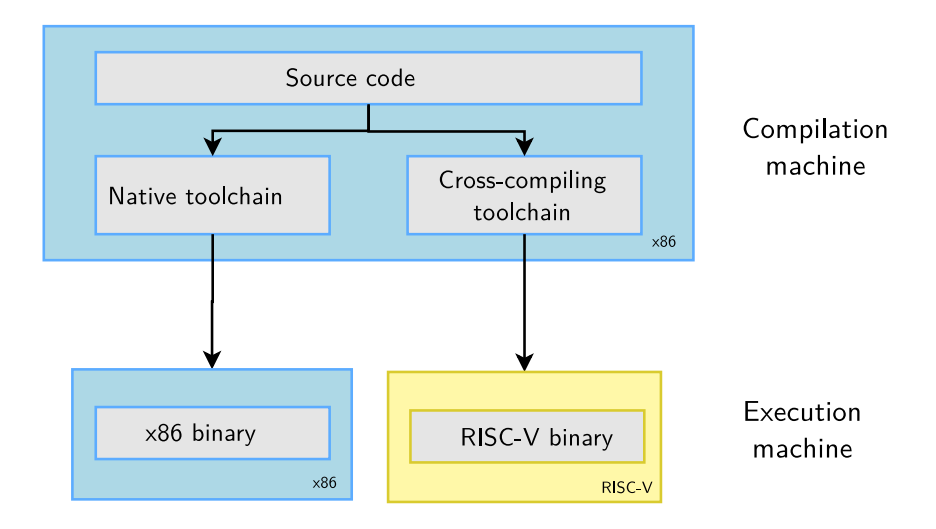

Why generate your own cross-compiling toolchain?

Compared to ready-made toolchains:

- ▶ You can choose your compiler version
- ▶ You can choose your C library (glibc, uClibc, musl)
- ▶ You can tweak other features
- $\triangleright$  You gain reproducibility: if a bug is found, just apply a fix. Don't need to get another toolchain (different bugs)

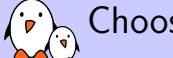

## Choosing the C library

- ▶ The C library is an essential component of a Linux system
	- ▶ Interface between the applications and the kernel
	- ▶ Provides the well-known standard C API to ease application development
- ▶ Several C libraries are available:
	- ▶ *glibc*: full featured, but rather big (2 MB on ARM)
	- ▶ *uClibc*: better adapted to embedded use, smaller and supporting RISC-V 64. Not supported by Buildroot on this platform though.
	- ▶ *musl*: great for embedded use too, more recent
- ▶ The choice of the C library must be made at cross-compiling toolchain generation time, as the GCC compiler is compiled against a specific C library.

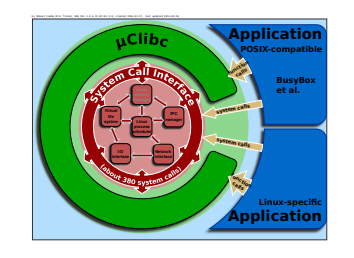

Source: Wikipedia

(http://bit.ly/2zrGve2)

# $\cdot$  ,

## Generating a RISC-V musl toolchain with Buildroot

- ▶ Download Buildroot 2020.08 from https://buildroot.org
- ▶ Extract the sources (tar xf)
- ▶ Run make menuconfig
- ▶ In Target options →Target Architecture, choose RISCV
- ▶ In Toolchain →C library, choose musl.
- ▶ Save your configuration and run: make sdk
- ▶ At the end, you have an toolchain archive in output/images/riscv64-buildroot-linux-musl\_sdkbuildroot.tar.gz
- ▶ Extract the archive in a suitable directory, and in the extracted directory, run: . / relocate-sdk.sh

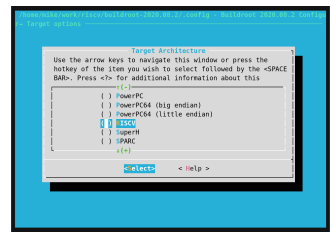

https://asciinema.org/a/375640

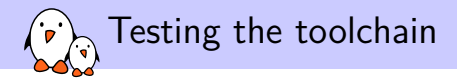

 $\triangleright$  Create a new  $\text{riscv64-env}$ . sh file you can source to set environment variables for your project:

export PATH=\$HOME/toolchain/riscv64-buildroot-linux-musl\_sdk-buildroot/bin:\$PATH

 $\triangleright$  Run source riscv64-env.sh, take a hello.c file and test your new compiler:

\$ riscv64-linux-gcc -static -o hello hello.c \$ file hello hello: ELF 64-bit LSB executable, UCB RISC-V, version 1 (SYSV), statically linked, not stripped

We are compiling statically so far to avoid having to deal with shared libraries.

▶ Test your executable with QEMU in user mode:

\$ qemu-riscv64 hello Hello world!

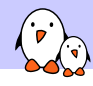

Embedded Linux from scratch in 45 minutes (on RISC-V)

Hardware emulator

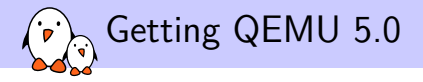

I like to work with recent versions, but QEMU 4.x is probably good enough too!

 $\triangleright$  On Ubuntu 20.10:

sudo apt install qemu-system-misc

 $\triangleright$  On Ubuntu 20.04:

sudo add-apt-repository ppa:jacob/virtualisation sudo apt-get update sudo apt install qemu-system-misc

Finding which machines are emulated by QEMU

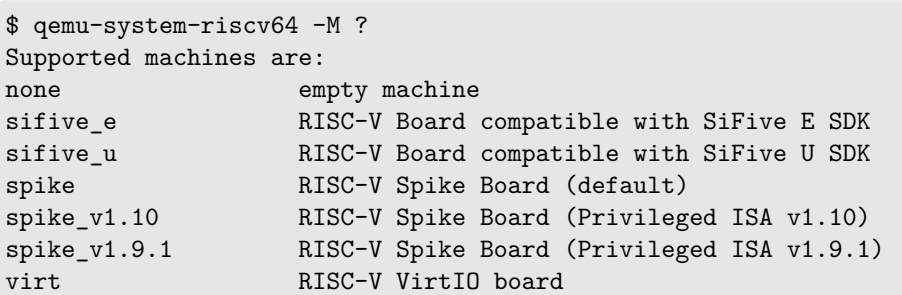

We are going to use the virt one, emulating VirtIO peripherals (more efficient than emulating real hardware).

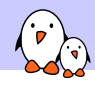

Embedded Linux from scratch in 45 minutes (on RISC-V)

## Booting process and privileges

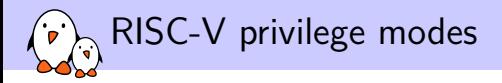

#### RISC-V has three privilege modes:

- ▶ User (U-Mode): applications
- ▶ **S**upervisor (S-Mode): OS kernel
- **Machine (M-Mode): bootloader and firmware**

#### Here are typical combinations:

- ▶ **M**: simple embedded systems
- ▶ **M**, **U**: embedded systems with memory protection
- ▶ **M, S, U**: Unix-style operating systems with virtual memory

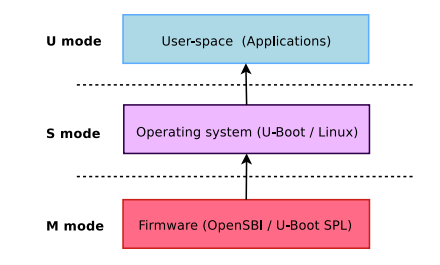

Boot sequence and decreasing privileges

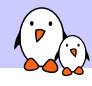

 $\binom{1}{k}$  Embedded Linux from scratch in 45 minutes (on RISC-V)

# Linux kernel

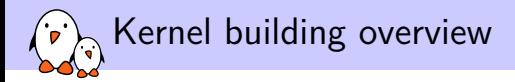

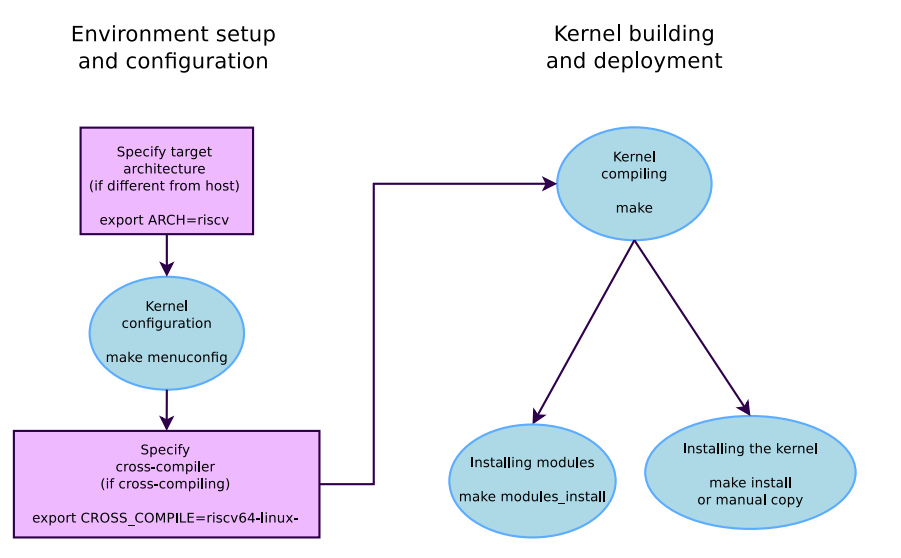

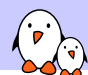

## Environment for kernel cross-compiling

- ▶ Download Linux 5.10-rc6 sources
- ▶ Let's add two environment variables for kernel cross-compiling to our riscv64-env.sh file:

export CROSS\_COMPILE=riscv64-linuxexport ARCH=riscv

- ▶ CROSS\_COMPILE is the cross-compiler prefix, as our cross-compiler is riscv64-linux-gcc.
- ▶ ARCH is the name of the subdirectory in arch/ corresponding to the target architecture.

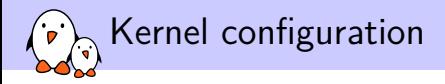

▶ Lets take the default Linux kernel configuration for RISCV:

\$ make help | grep defconfig defconfig - New config with default from ARCH supplied defconfig savedefconfig - Save current config as ./defconfig (minimal config) alldefconfig - New config with all symbols set to default olddefconfig - Same as oldconfig but sets new symbols to their nommu k210 defconfig - Build for nommu k210 nommu\_virt\_defconfig - Build for nommu\_virt rv32\_defconfig - Build for rv32 \$ make defconfig

 $\triangleright$  We can now further customize the configuration:

make menuconfig

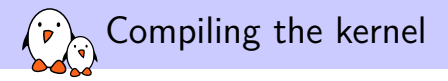

#### make

To compile faster, run multiple **j**obs in parallel:

make  $-i$  8

To **re**compile faster (7x according to some benchmarks), run multiple **j**obs in parallel:

make -j 8 CC="ccache riscv64-linux-gcc"

At the end, you have these files: vmlinux: raw kernel in ELF format (not bootable, for debugging) arch/riscv/boot/Image: uncompressed bootable kernel arch/riscv/boot/Image.gz: compressed kernel

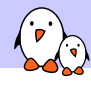

 $\binom{1}{k}$  Embedded Linux from scratch in 45 minutes (on RISC-V)

## Firmware

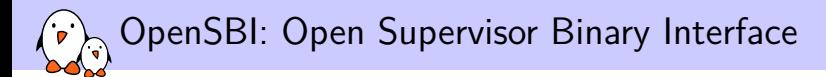

▶ Required to start an OS (S mode) from the Supervisor/Firmware (M mode)

git clone https://github.com/riscv/opensbi.git cd opensbi make PLATFORM=generic FW\_PAYLOAD\_PATH=../linux-5.10-rc6/arch/riscv/boot/Image

- ▶ Run the above command every time you update your kernel
- This generates the build/platform/generic/firmware/fw\_payload.elf file which is a binary that QEMU can boot. QEMU cannot directly boot the binary kernel, unlike on ARM.

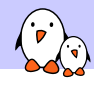

Embedded Linux from scratch in 45 minutes (on RISC-V)

Booting the kernel

```
Booting the kernel with QEMU
```

```
qemu-system-riscv64 \
  -nographic \
  -machine virt \
  -m 128M \
  -kernel opensbi/build/platform/generic/firmware/fw_payload.elf \
```

```
-append "console=ttyS0" \
```

```
\blacktriangleright \lnot \mathbb{m} amount of RAM in the emulated machine
```

```
▶ -append: kernel command line
```
The kernel starts to boot but eventually panics. We need a *root filesystem*!

 $[0.491433]$  ---[ end Kernel panic - not syncing: VFS: Unable to mount root fs on unknown-block $(0,0)$  ]---

```
Exit QEMU with [Ctrl] [a] followed by [x]
```
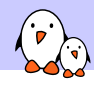

Embedded Linux from scratch in 45 minutes (on RISC-V)

## Building the root filesystem

### BusyBox - Most commands in one binary - about 10 years ago

[, [[, acpid, addgroup, adduser, adjtimex, ar, arp, arping, ash, awk, basename, beep, blkid, brctl, bunzip2, bzcat, bzip2, cal, cat, catv, chat, chattr, chgrp, chmod, chown, chpasswd, chpst, chroot, chrt, chvt, cksum, clear, cmp, comm, cp, cpio, crond, crontab, cryptpw, cut, date, dc, dd, deallocvt, delgroup, deluser, depmod, devmem, df, dhcprelay, diff, dirname, dmesg, dnsd, dnsdomainname, dos2unix, dpkg, du, dumpkmap, dumpleases, echo, ed, egrep, eject, env, envdir, envuidgid, expand, expr, fakeidentd, false, fbset, fbsplash, fdflush, fdformat, fdisk, fgrep, find, findfs, flash\_lock, flash\_unlock, fold, free, freeramdisk, fsck, fsck.minix, fsync, ftpd, ftpget, ftpput, fuser, getopt, getty, grep, gunzip, gzip, hd, hdparm, head, hexdump, hostid, hostname, httpd, hush, hwclock, id, ifconfig, ifdown, ifenslave, ifplugd, ifup, inetd, init, inotifyd, insmod, install, ionice, ip, ipaddr, ipcalc, ipcrm, ipcs, iplink, iproute, iprule, iptunnel, kbd\_mode, kill, killall, killall5, klogd, last, length, less, linux32, linux64, linuxrc, ln, loadfont, loadkmap, logger, login, logname, logread, losetup, lpd, lpq, lpr, ls, lsattr, lsmod, lzmacat, lzop, lzopcat, makemime, man, md5sum, mdev, mesg, microcom, mkdir, mkdosfs, mkfifo, mkfs.minix, mkfs.vfat, mknod, mkpasswd, mkswap, mktemp, modprobe, more, mount, mountpoint, mt, mv, nameif, nc, netstat, nice, nmeter, nohup, nslookup, od, openvt, passwd, patch, pgrep, pidof, ping, ping6, pipe progress, pivot root, pkill, popmaildir, printenv, printf, ps, pscan, pwd, raidautorun, rdate, rdev, readlink, readprofile, realpath, reformime, renice, reset, resize, rm, rmdir, rmmod, route, rpm, rpm2cpio, rtcwake, runparts, runlevel, runsv, runsvdir, rx, script, scriptreplay, sed, sendmail, seq, setarch, setconsole, setfont, setkeycodes, setlogcons, setsid, setuidgid, sh, sha1sum, sha256sum, sha512sum, showkey, slattach, sleep, softlimit, sort, split, startstop-daemon, stat, strings, stty, su, sulogin, sum, sv, svlogd, swapoff, swapon, switch\_root, sync, sysctl, syslogd, tac, tail, tar, taskset, tcpsvd, tee, telnet, telnetd, test, tftp, tftpd, time, timeout, top, touch, tr, traceroute, true, tty, ttysize, udhcpc, udhcpd, udpsvd, umount, uname, uncompress, unexpand, uniq, unix2dos, unlzma, unlzop, unzip, uptime, usleep, uudecode, uuencode, vconfig, vi, vlock, volname, watch, watchdog, wc, wget, which, who, whoami, xargs, yes, zcat, zcip

#### Source: run /bin/busybox

## BusyBox - Most commands in one binary - In 2019

[, [[, acpid, add-shell, addgroup, adduser, adjtimex, ar, arch, arp, arping, awk, base64, basename, bbconfig, bc, beep, blkdiscard, blkid, blockdev, bootchartd, brctl, bunzip2, busybox, bzcat, bzip2, cal, cat, chat, chattr, chcon, chgrp, chmod, chown, chpasswd, chpst, chroot, chrt, chvt, cksum, clear, cmp, comm, conspy, cp, cpio, crond, crontab, cryptpw, cttyhack, cut, date, dc, dd, deallocvt, delgroup, deluser, depmod, devmem, df, diff, dirname, dmesg, dnsd, dnsdomainname, dos2unix, dpkg, dpkg-deb, du, dumpkmap, dumpleases, echo, ed, egrep, eject, env, envdir, envuidgid, etherwake, expand, expr, factor, fakeidentd, fallocate, false, fatattr, fbset, fbsplash, fdflush, fdformat, fdisk, fgconsole, fgrep, find, findfs, flash\_eraseall, flash\_lock, flash\_unlock, flashcp, flock, fold, free, freeramdisk, fsck, fsck.minix, fsfreeze, fstrim, fsync, ftpd, ftpget, ftpput, fuser, getenforce, getopt, getsebool, getty, grep, groups, gunzip, gzip, halt, hd, hdparm, head, hexdump, hexedit, hostid, hostname, httpd, hush, hwclock, id, ifconfig, ifdown, ifenslave, ifplugd, ifup, inetd, init, insmod, install, ionice, iostat, ip, ipaddr, ipcalc, ipcrm, ipcs, iplink, ipneigh, iproute, iprule, iptunnel, kbd mode, kill, killall, killall5, klogd, last, less, link, linux32, linux64, linuxrc, ln, load policy, loadfont, loadkmap, logger, login, logname, logread, losetup, lpd, lpq, lpr, ls, lsattr, lsmod, lsof, lspci, lsscsi, lsusb, lzcat, lzma, lzop, lzopcat, makedevs, makemime, man, matchpathcon, md5sum, mdev, mesg, microcom, minips, mkdir, mkdosfs, mke2fs, mkfifo, mkfs.ext2, mkfs.minix, mkfs.reiser, mkfs.vfat, mknod, mkpasswd, mkswap, mktemp, modinfo, modprobe, more, mount, mountpoint, mpstat, mt, mv, nameif, nanddump, nandwrite, nbd-client, nc, netcat, netstat, nice, nl, nmeter, nohup, nologin, nproc, nsenter, nslookup, ntpd, nuke, od, openvt, partprobe, passwd, paste, patch, pgrep, pidof, ping, ping6, pipe progress, pivot root, pkill, pmap, popmaildir, poweroff, printenv, printf, ps, pscan, pstree, pwd, pwdx, raidautorun, rdate, rdev, readahead, readlink, readprofile, realpath, reboot, reformime, remove-shell, renice, reset, resize, restorecon, resume, rev, rfkill, rm, rmdir, rmmod, route, rpm, rpm2cpio, rtcwake, run-init, runparts, runcon, runlevel, runsv, runsvdir, rx, script, scriptreplay, sed, selinuxenabled, sendmail, seq, sestatus, setarch, setconsole, setenforce, setfattr, setfiles, setfont, setkeycodes, setlogcons, setpriv, setsebool, setserial, setsid, setuidgid, sh, sha1sum, sha256sum, sha3sum, sha512sum, showkey, shred, shuf, slattach, sleep, smemcap, softlimit, sort, split, ssl\_client, start-stop-daemon, stat, strings, stty, su, sulogin, sum, sv, svc, svlogd, svok, swapoff, swapon, switch root, sync, sysctl, syslogd, tac, tail, tar, taskset, tc, tcpsvd, tee, telnet, telnetd, test, tftp, tftpd, time, timeout, top, touch, tr, traceroute, traceroute6, true, truncate, ts, tty, ttysize, tunctl, tune2fs, ubiattach, ubidetach, ubimkvol, ubirename, ubirmvol, ubirsvol, ubiupdatevol, udhcpc, udhcpd, udpsvd, uevent, umount, uname, uncompress, unexpand, uniq, unit, unix2dos, unlink, unlzma, unlzop, unxz, unzip, uptime, users, usleep, uudecode, uuencode, vconfig, vi, vlock, volname, w, wall, watch, watchdog, wc, wget, which, who, whoami, whois, xargs, xxd, xz, xzcat, yes, zcat, zcip

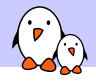

BusyBox - Dowloading

- ▶ Create a rootfs installation directory
- ▶ Download BusyBox 1.32.0 sources from https://busybox.net
- ▶ Extract archive with tar xf

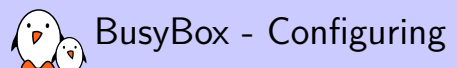

▶ Run make allnoconfig Starts with no applet selected

#### ▶ Run make menuconfig

- ▶ In Settings →Build Options, enable Build static binary (no shared libs)
- ▶ In Settings →Build Options, set Cross compiler prefix to riscv64-linux-
- ▶ In Settings →Installation Options..., set Destination path for 'make install' to the path of your rootfs directory.
- ▶ Then enable support for the following commands: ash, init, halt, mount, cat, mkdir, echo, ls, uptime, vi, ifconfig, httpd

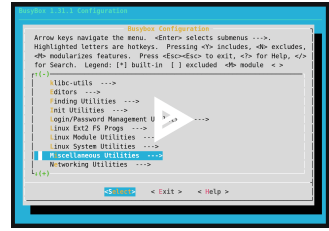

https://asciinema.org/a/281501

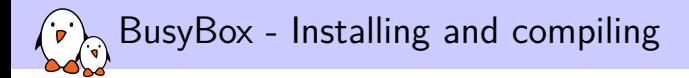

- $\triangleright$  Compiling: make or make  $-i$  8 (faster) Resulting size: 301,016 bytes only! Funny to see that we're using a 64 bit system to run such small programs!
- ▶ Installing: make install
- ▶ See the created directory structure and the symbolic links to /bin/busybox

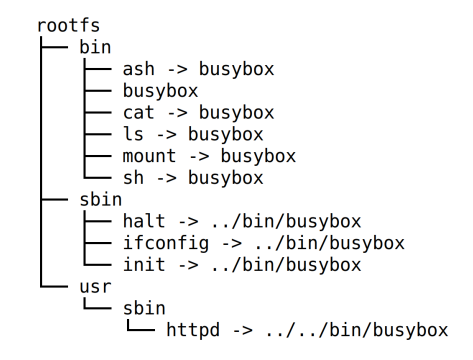

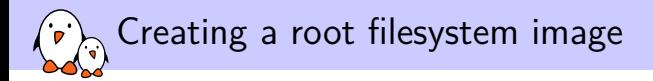

▶ Creating an empty file with a 1M size:

dd if=/dev/zero of=rootfs.img bs=1M count=1

 $\blacktriangleright$  Formating this file for the ext2 filesystem:

mkfs.ext2 rootfs.img

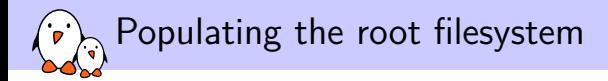

▶ Create a mount point:

sudo mkdir /mnt/rootfs

 $\blacktriangleright$  Mounting the root filesystem image:

sudo mount -o loop rootfs.img /mnt/rootfs

▶ Filling the BusyBox file structure:

sudo rsync -a rootfs/ /mnt/rootfs/

 $\blacktriangleright$  Flushing the changes into the mounted filesystem image:

sync

Booting Linux with the root filesystem

 $\triangleright$  Add a disk to the emulated machine:

qemu-system-riscv64 -nographic -machine virt -m 128M \

- -kernel opensbi/build/platform/generic/firmware/fw\_payload.elf \
- -append "console=ttyS0 ro root=/dev/vda" \
- -drive file=rootfs.img,format=raw,id=hd0 \
- -device virtio-blk-device,drive=hd0 \

▶ You should see the root filesystem is mounted:

[ 0.630560] EXT4-fs (vda): mounting ext2 file system using the ext4 subsystem [ 0.659433] EXT4-fs (vda): mounted filesystem without journal. Opts: (null) [ 0.663114] VFS: Mounted root (ext2 filesystem) readonly on device 254:0.

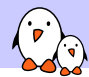

 $\langle \cdot \rangle$  Completing and configuring the root filesystem (1)

- ▶ Create a dev directory. The devtmpfs filesystem will automatically be mounted there (as CONFIG\_DEVTMPFS\_MOUNT=y)
- ▶ Let's try to mount the proc and sysfs filesystems:

mount -t proc nodev /proc mount -t sysfs nodev /sys

## Completing and configuring the root filesystem (1)

Let's automate the mounting of proc and sysfs...

 $\blacktriangleright$  Let's create an /etc/inittab file to configure Busybox Init:

```
# This is run first script:
::sysinit:/etc/init.d/rcS
# Start an "askfirst" shell on the console:
::askfirst:/bin/sh
```
 $\blacktriangleright$  Let's create and fill /etc/init.d/rcS to automatically mount the virtual filesystems:

#!/bin/sh mount -t proc nodev /proc mount -t sysfs nodev /sys

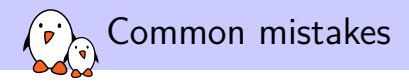

- $\triangleright$  Don't forget to make the  $r \in S$  script executable. Linux won't allow to execute it otherwise.
- $\triangleright$  Do not forget #!/bin/sh at the beginning of shell scripts! Without the leading #! characters, the Linux kernel has no way to know it is a shell script and will try to execute it as a binary file!
- $\triangleright$  Don't forget to specify the execution of a shell in /etc/inittab or at the end of /etc/init.d/rcS. Otherwise, execution will just stop without letting you type new commands!

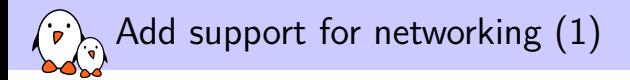

▶ Add a network interface to the emulated machine:

sudo qemu-system-riscv64 -nographic -machine virt -m 128M \ -kernel opensbi/build/platform/generic/firmware/fw\_payload.elf \ -append "console=ttyS0 ro root=/dev/vda" \

- -drive file=rootfs.img,format=raw,id=hd0 \
- -device virtio-blk-device,drive=hd0 \

-netdev tap,id=tapnet,ifname=tap2,script=no,downscript=no \ -device virtio-net-device,netdev=tapnet \

 $\triangleright$  Need to be root to bring up the tap2 network interface

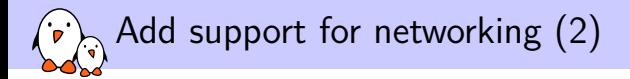

▶ On the target machine:

ifconfig -a ifconfig eth0 192.168.2.100

 $\triangleright$  On the host machine:

ifconfig -a ifconfig tap2 192.168.2.1 ping 192.168.2.100

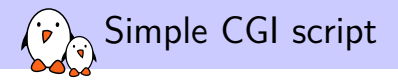

```
#!/bin/sh
echo "Content-type: text/html"
echo
echo "<html>"
echo "<meta http-equiv=\"refresh\" content=\"1\">"
echo "<header></header><br/>>body>"
echo "<h1>Uptime information</h1>"
echo "Your embedded device has been running for:<pre><font color=Blue>"
echo `uptime`
echo "</font></pre>"
echo "</body></html>"
```
Store it in /www/cgi-bin/uptime and make it executable.

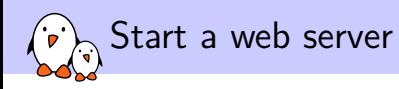

▶ On the target machine:

/usr/sbin/httpd -h /www

▶ On the host machine, open in your browser: http://192.168.2.100/cgi-bin/uptime

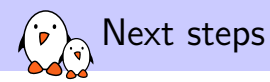

Starting Linux from U-Boot in QEMU

- ▶ Would allow to show the U-Boot bootloader here too
- ▶ Almost ready: loads U-Boot, loads the Linux kernel but fails in early kernel booting
- ▶ Investigations documented and ongoing on RISC-V *sw-dev* mailing list: https://frama.link/TDCk\_VBV

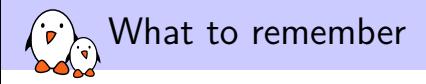

- ▶ Embedded Linux is easy. It makes it easier to get started with Linux.
- ▶ You just need a toolchain, a kernel and a few executables.
- $\triangleright$  RISC-V is a new, open Instruction Set Architecture, use it and support it!
- ▶ In embedded Linux, things don't change that much over time. You just get more features.

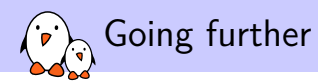

- ▶ Drew Fustini's unmatched presentation about Linux on RISC-V: https://tinyurl.com/y6j8lfyz
- ▶ Our "Embedded Linux system development" training materials (500+ pages, CC-BY-SA licence): https://bootlin.com/doc/training/embedded-linux/
- ▶ All our training materials and conference presentations: https://bootlin.com/docs/
- ▶ The Embedded Linux Wiki: presentations, howtos... contribute to it! https://elinux.org

# Questions? Suggestions? Comments?

## Michael Opdenacker

*michael.opdenacker@bootlin.com*

Slides under CC-BY-SA 3.0 https://bootlin.com/pub/conferences/2020/lee/